#### **6.094**Introduction to programming in MATLAB

#### **Lecture 2: Visualization and Programming**

#### Danilo Šćepanovi<sup>ć</sup>

IAP 2010

### **Homework 1 Recap**

- How long did it take to do required problems?
- Did anyone do optional problems?
- Was level of guidance appropriate?
- Unanswered Questions?
- Some things that came up:
- Use of semicolon never required if one command per line. You can also put multiple commands on one line; in this case a semicolon is necessary to separate commands:

» **x=1:10; y=(x-5).^2; plot(x,y);**

• Assignment using indices – remember that you can index into matrices to either **look up** values or to **assign** value:

```
» x=rand(50,1); inds=find(x<0.1); y=x(inds); 
 x(inds)=-x(inds); x(inds)=3;
```
#### **Outline**

# **(1) Functions**

**(2) Flow Control (3) Line Plots (4) Image/Surface Plots (5) Vectorization**

## **User-defined Functions**

• Functions look exactly like scripts, but for **ONE** difference ¾ Functions must have a function declaration

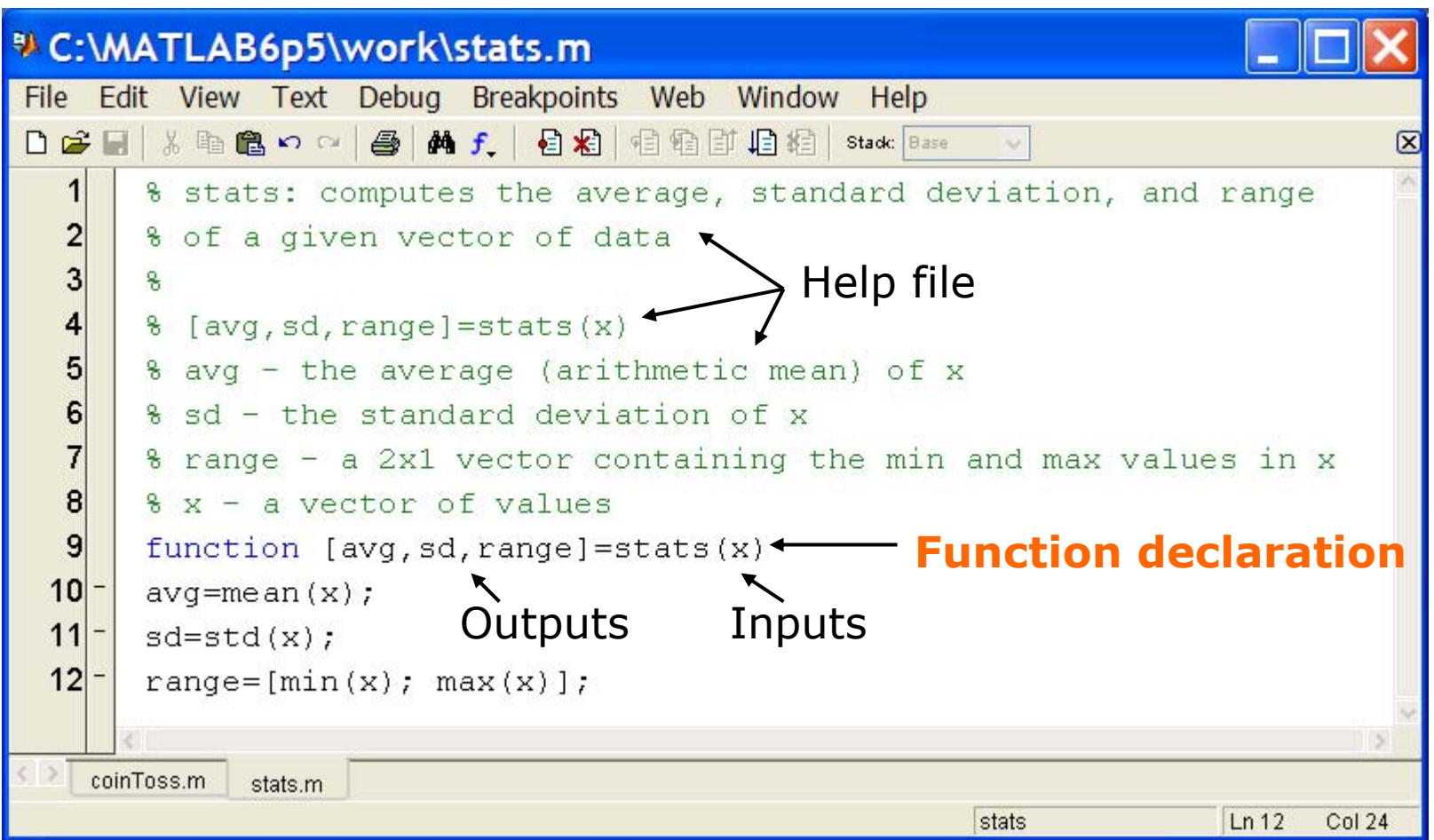

Courtesy of The MathWorks, Inc. Used with permission.

## **User-defined Functions**

•Some comments about the function declaration

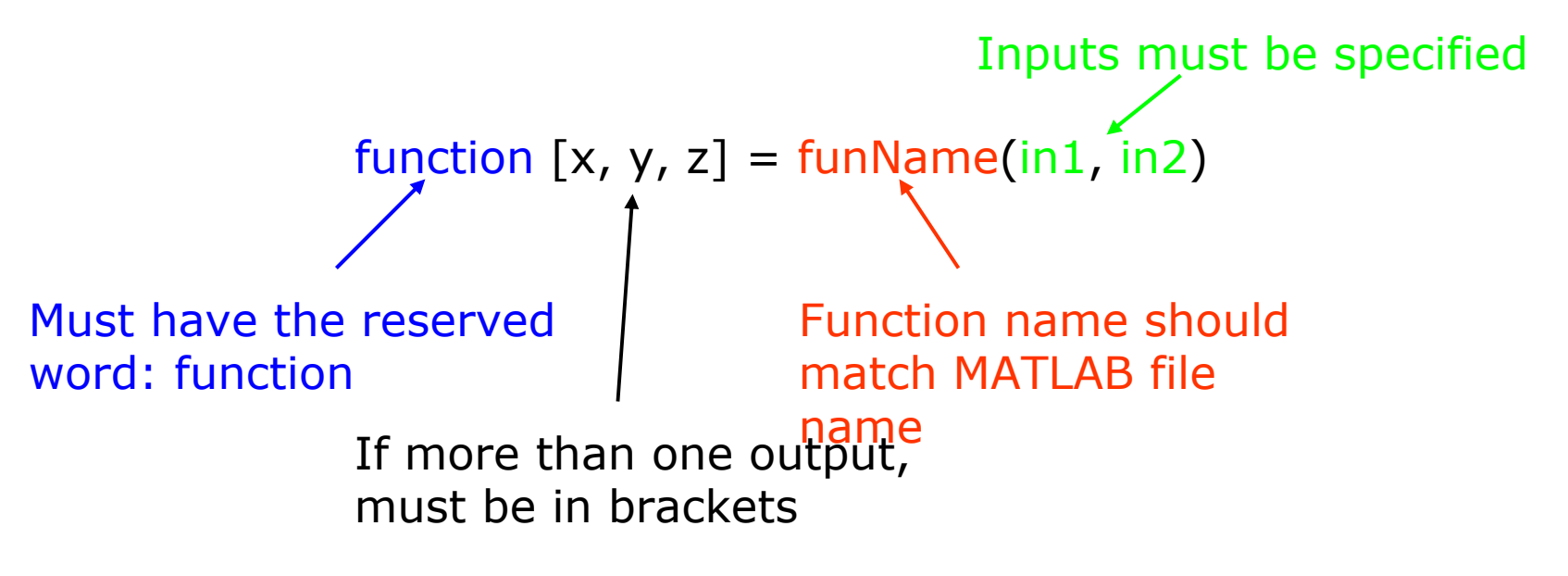

- • No need for return: MATLAB 'returns' the variables whose names match those in the function declaration
- Variable scope: Any variables created within the function but not returned disappear after the function stops running

## **Functions: overloading**

- We're familiar with
	- » **zeros**
	- » **size**
	- » **length**
	- » **sum**
- Look at the help file for size by typing » **help size**
- $\bullet$  The help file describes several ways to invoke the function  $\triangleright$  D = SIZE(X)  $\triangleright$  [M,N] = SIZE(X)  $\triangleright$  [M1,M2,M3,...,MN] = SIZE(X)  $> M = SIZE(X, DIM)$

## **Functions: overloading**

- MATLAB functions are generally overloaded  $\triangleright$  Can take a variable number of inputs  $\triangleright$  Can return a variable number of outputs
- What would the following commands return:
	- » **a=zeros(2,4,8); %n-dimensional matrices are OK**
	- » **D=size(a)**
	- » **[m,n]=size(a)**
	- » **[x,y,z]=size(a)**
	- » **m2=size(a,2)**
- You can overload your own functions by having variable input and output arguments (see **varargin**, **nargin**, **varargout**, **nargout** )

### **Functions: Excercise**

- Write a function with the following declaration: **function plotSin(f1)**
- $\bullet$  In the function, plot a sin wave with frequency f1, on the  $\mathsf{range}\ [\mathsf{0,2r}]\colon\sin(f_1x)$
- To get good sampling, use 16 points per period.

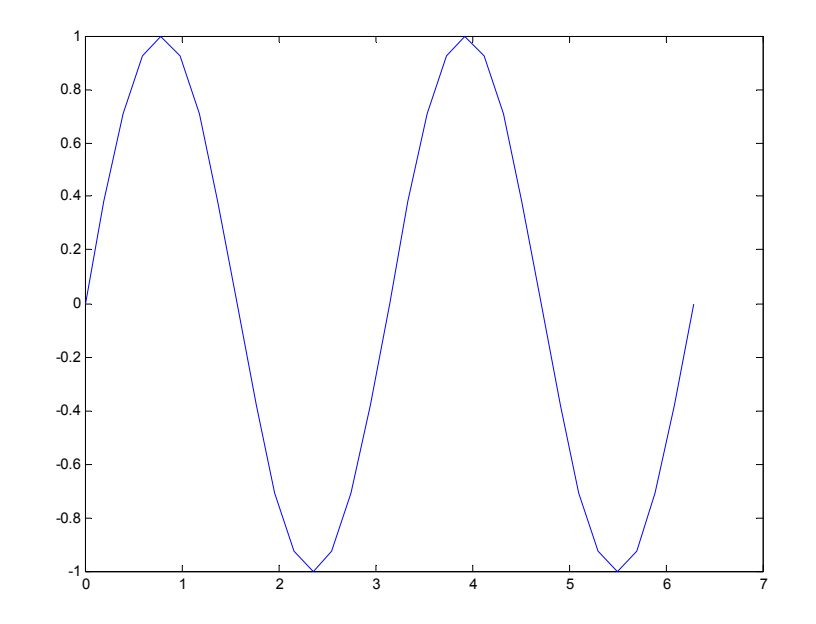

## **Functions: Excercise**

- Write a function with the following declaration: **function plotSin(f1)**
- $\bullet$  In the function, plot a sin wave with frequency f1, on the  $\mathsf{range}\ [\mathsf{0,2r}]\colon\sin(f_1x)$
- To get good sampling, use 16 points per period.
- In an MATLAB file saved as plotSin.m, write the following:
	- » **function plotSin(f1)**

```
x=linspace(0,2*pi,f1*16+1);
figure
plot(x,sin(f1*x))
```
#### **Outline**

## **(1) Functions (2) Flow Control (3) Line Plots (4) Image/Surface Plots (5) Vectorization**

## **Relational Operators**

#### $\bullet$ MATLAB uses *mostly* standard relational operators

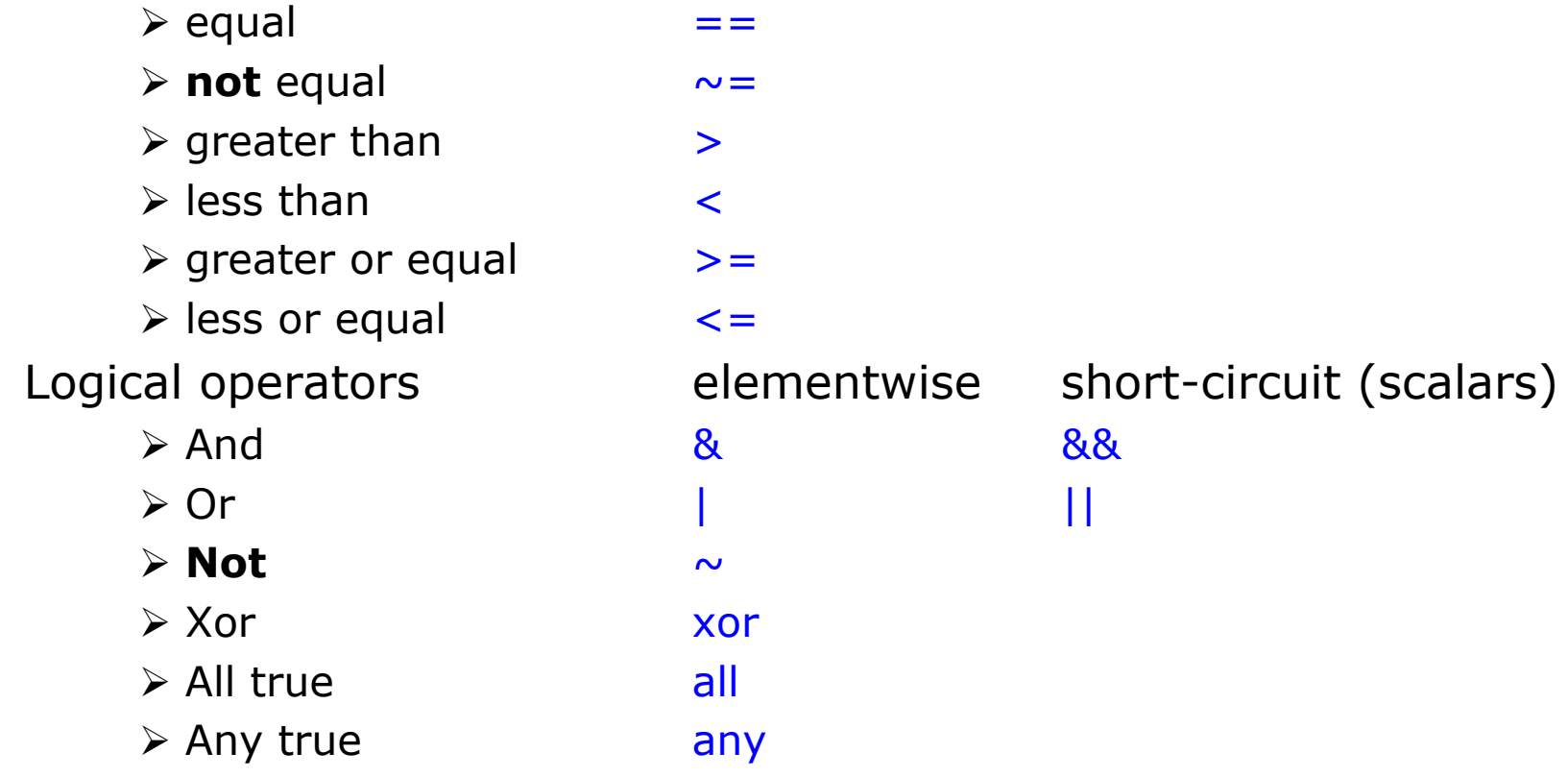

- $\bullet$ Boolean values: zero is false, nonzero is true
- $\bullet$ See **help .** for a detailed list of operators

•

## **if/else/elseif**

- Basic flow-control, common to all languages
- •MATLAB syntax is somewhat unique

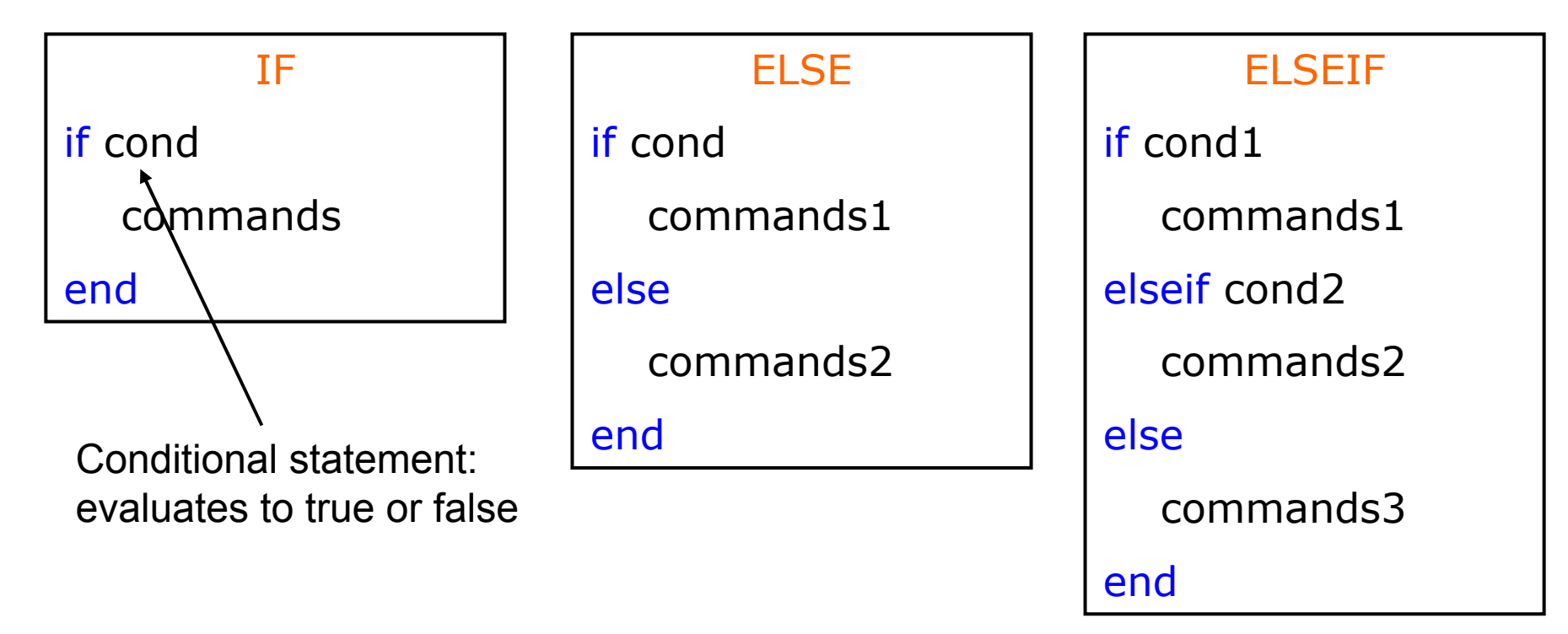

 $\bullet$  No need for parentheses: command blocks are between reserved words

- **for** loops: use for a known number of iterations
- •MATLAB syntax:

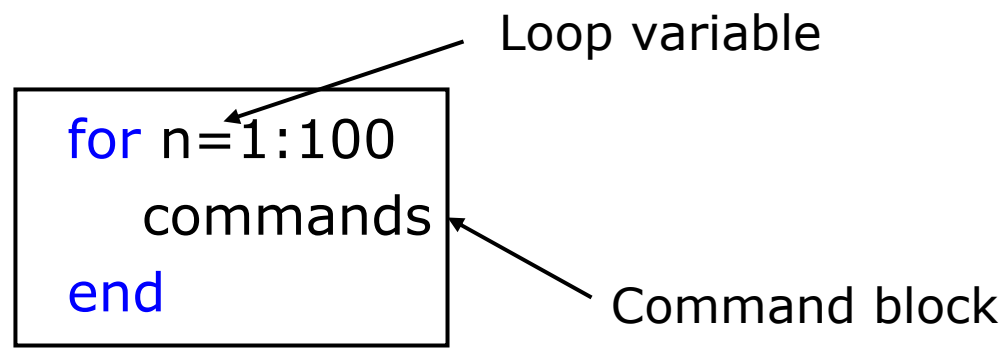

- • The loop variable
	- $\triangleright$  Is defined as a vector
	- $\triangleright$  Is a scalar within the command block
	- ¾ Does not have to have consecutive values (but it's usually cleaner if they're consecutive)
- • The command block
	- ¾ Anything between the **for** line and the **end**

#### **while**

• The while is like a more general for loop: ¾ Don't need to know number of iterations

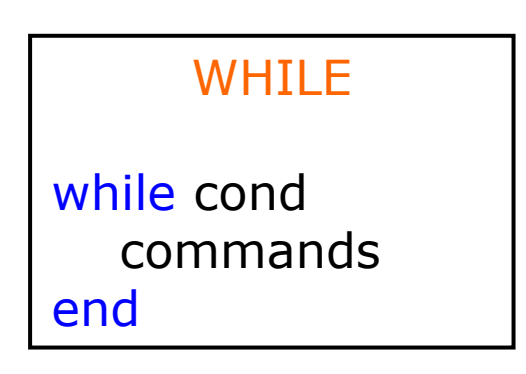

- $\bullet$  The command block will execute while the conditional expression is true
- $\bullet$ Beware of infinite loops!

### **Exercise: Conditionals**

- $\bullet$ Modify your plotSin(f1) function to take two inputs: plotSin(f1,f2)
- $\bullet$  If the number of input arguments is 1, execute the plot command you wrote before. Otherwise, display the line **'Two inputs were given'**
- Hint: the number of input arguments are in the built-in variable **nargin**

#### **Exercise: Conditionals**

- • Modify your **plotSin(f1)** function to take two inputs: **plotSin(f1,f2)**
- $\bullet$  If the number of input arguments is 1, execute the plot command you wrote before. Otherwise, display the line **'Two inputs were given'**
- $\bullet$  Hint: the number of input arguments are in the built-in variable **nargin**

```
» function plotSin(f1,f2)
  x=linspace(0,2*pi,f1*16+1);
  figure
  if nargin == 1
      plot(x,sin(f1*x));
  elseif nargin == 2
      disp('Two inputs were given');
  end
```
#### **Outline**

**(1) Functions (2) Flow Control (3) Line Plots (4) Image/Surface Plots (5) Vectorization**

## **Plot Options**

• Can change the line color, marker style, and line style by adding a string argument

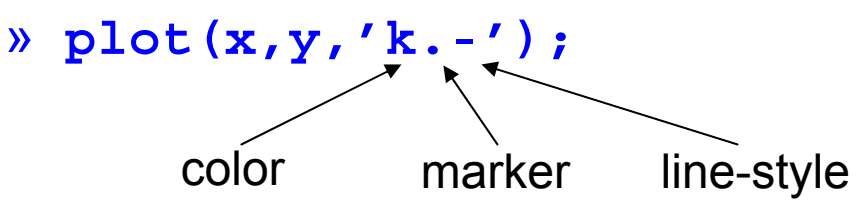

• Can plot without connecting the dots by omitting line style argument

» **plot(x,y,'.')**

 $\bullet$  Look at **help plot** for a full list of colors, markers, and linestyles

## **Playing with the Plot**

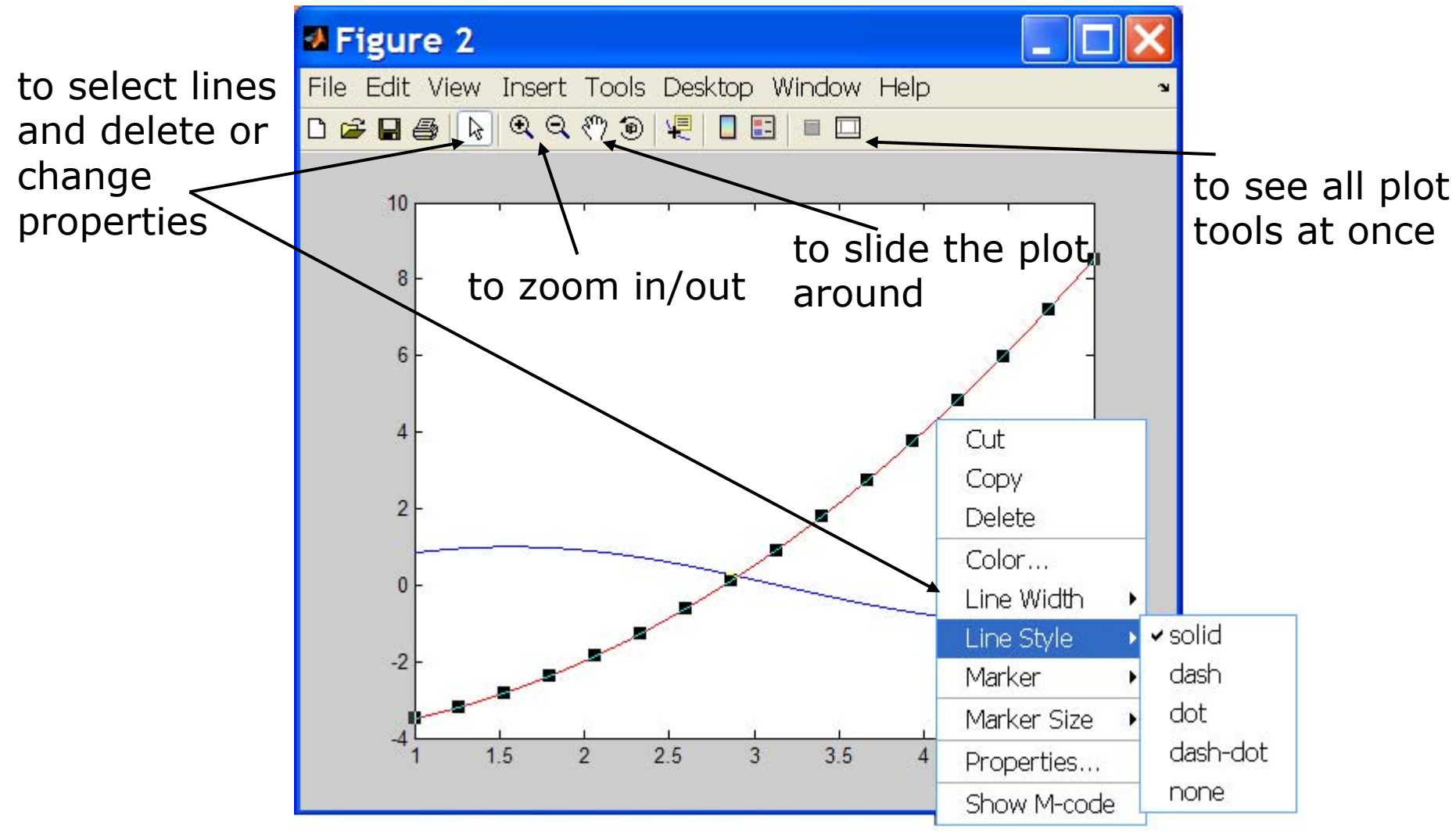

Courtesy of The MathWorks, Inc. Used with permission.

## **Line and Marker Options**

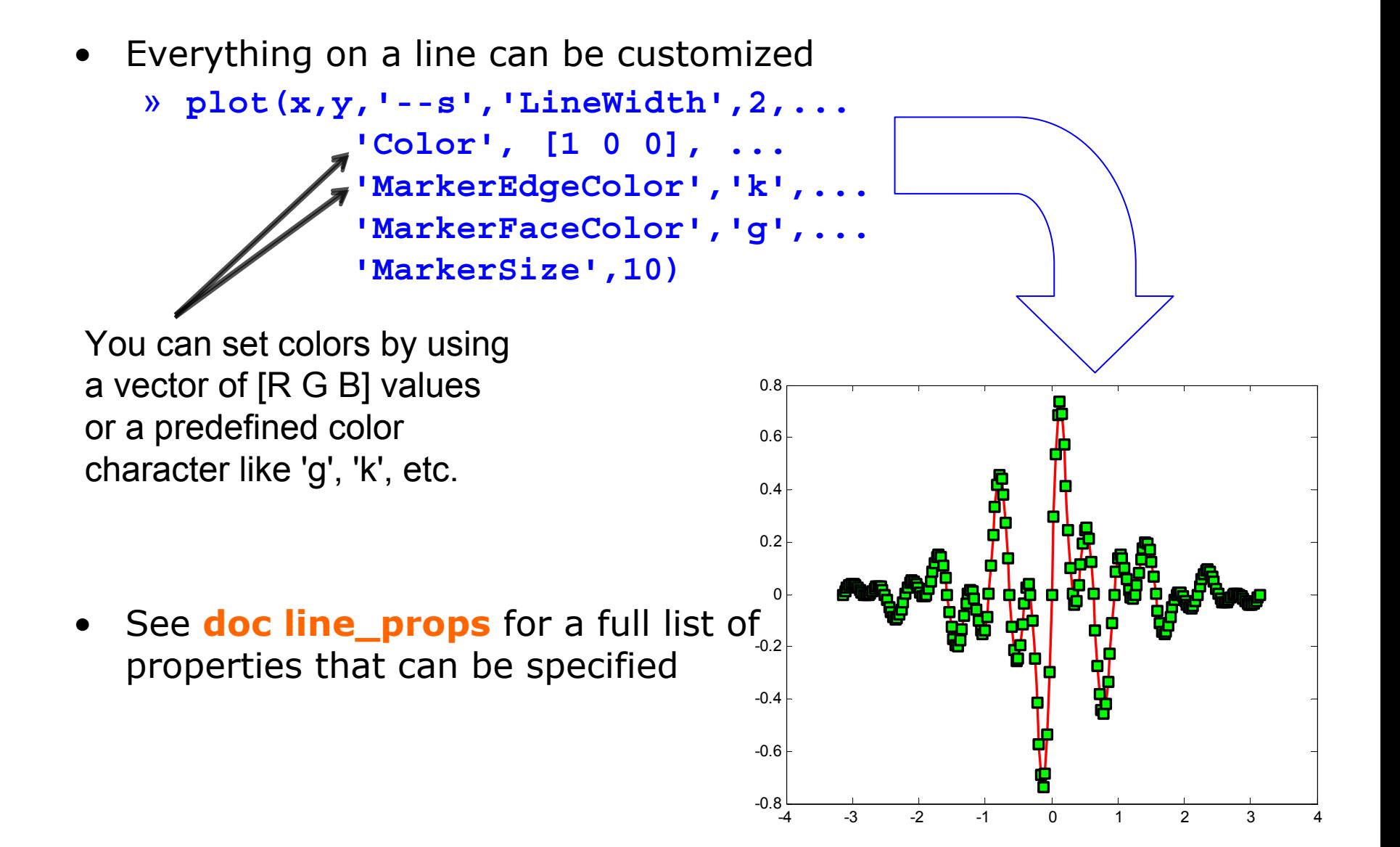

#### **Cartesian Plots**

- We have already seen the plot function
	- » **x=-pi:pi/100:pi;**
	- » **y=cos(4\*x).\*sin(10\*x).\*exp(-abs(x));**
	- » **plot(x,y,'k-');**
- The same syntax applies for semilog and loglog plots
	- » **semilogx(x,y,'k');**
	- » **semilogy(y,'r.-');**
	- » **loglog(x,y);**
- • For example:
	- » **x=0:100;**
	- » **semilogy(x,exp(x),'k.-');**

![](_page_20_Figure_12.jpeg)

### **3D Line Plots**

- We can plot in 3 dimensions just as easily as in 2
	- » **time=0:0.001:4\*pi;**
	- » **x=sin(time);**
	- » **y=cos(time);**
	- » **z=time;**
	- » **plot3(x,y,z,'k','LineWidth',2);**
	- » **zlabel('Time');**
- Use tools on figure to rotate it
- Can set limits on all 3 axes
	- » **xlim, ylim, zlim**

![](_page_21_Figure_11.jpeg)

![](_page_22_Picture_0.jpeg)

• Built-in axis modes

#### » **axis square**

 $\triangleright$  makes the current axis look like a box

» **axis tight**

 $\triangleright$  fits axes to data

» **axis equal**

 $\triangleright$  makes x and y scales the same

» **axis xy**

¾ puts the origin in the bottom left corner (default for plots)

» **axis ij**

¾ puts the origin in the top left corner (default for matrices/images)

## **Multiple Plots in one Figure**

- $\bullet$  To have multiple axes in one figure
	- » **subplot(2,3,1)**
		- ¾ makes a figure with 2 rows and three columns of axes, and activates the first axis for plotting
		- $\triangleright$  each axis can have labels, a legend, and a title
	- » **subplot(2,3,4:6)**
		- $\triangleright$  activating a range of axes fuses them into one
- • To close existing figures
	- » **close([1 3])**
		- $\triangleright$  closes figures 1 and 3
	- » **close all**
		- ¾ closes all figures (useful in scripts/functions)

# **Copy/Paste Figures**

- •Figures can be pasted into other apps (word, ppt, etc)
- •• Edit $\rightarrow$  copy options $\rightarrow$  figure copy template
	- ¾ Change font sizes, line properties; presets for word and ppt
- •• *Edit*  $\rightarrow$  *copy figure* to copy figure
- •Paste into document of interest

![](_page_24_Figure_6.jpeg)

Courtesy of The MathWorks, Inc. Used with permission.

# **Saving Figures**

• Figures can be saved in many formats. The common ones are:

![](_page_25_Figure_2.jpeg)

Courtesy of The MathWorks, Inc. Used with permission.

## **Advanced Plotting: Exercise**

- Modify the plot command in your plotSin function to use **squares** as markers and a **dashed red** line of **thickness** 2 as the line. Set the marker face color to be **black**(properties are **LineWidth**, **MarkerFaceColor** )
- If there are 2 inputs, open a new figure with 2 axes, one on top of the other (not side by side), and activate the top one (**subplot** )

![](_page_26_Figure_3.jpeg)

![](_page_26_Figure_4.jpeg)

![](_page_26_Figure_5.jpeg)

## **Advanced Plotting: Exercise**

- Modify the plot command in your plotSin function to use **squares** as markers and a **dashed red** line of **thickness** 2 as the line. Set the marker face color to be **black**(properties are **LineWidth**, **MarkerFaceColor** )
- If there are 2 inputs, open a new figure with 2 axes, one on top of the other (not side by side), and activate the top one (**subplot** )

```
» if nargin == 1
     plot(x,sin(f1*x),'rs--',...
       'LineWidth',2,'MarkerFaceColor','k');
 elseif nargin == 2
      subplot(2,1,1);
 end
```
#### **Outline**

## **(1) Functions (2) Flow Control (3) Line Plots (4) Image/Surface Plots (5) Vectorization**

## **Visualizing matrices**

• Any matrix can be visualized as an image

![](_page_29_Figure_2.jpeg)

- $\bullet$  **imagesc** automatically scales the values to span the entire colormap
- Can set limits for the color axis (analogous to **xlim**, **ylim** ) » **caxis([3000 7000])**

## **Colormaps**

![](_page_30_Figure_1.jpeg)

#### **Surface Plots**

- It is more common to visualize *surfaces* in 3D
- •Example:

$$
f(x, y) = \sin(x)\cos(y)
$$
  

$$
x \in [-\pi, \pi]; y \in [-\pi, \pi]
$$

- **surf** puts vertices at specified points in space x,y,z, and connects all the vertices to make a surface
- The vertices can be denoted by matrices X,Y,Z
- How can we make these matrices
	- ¾ loop (DUMB)
	- ¾ built-in function: **meshgrid**

![](_page_31_Picture_9.jpeg)

#### **surf**

- Make the x and y vectors » **x=-pi:0.1:pi;** » **y=-pi:0.1:pi;**
- Use meshgrid to make matrices (this is the same as loop) » **[X,Y]=meshgrid(x,y);**
- To get function values, evaluate the matrices » **Z =sin(X).\*cos(Y);**
- Plot the surface
	- » **surf(X,Y,Z)**
	- » **surf(x,y,Z);**

![](_page_32_Figure_7.jpeg)

## **surf Options**

![](_page_33_Figure_1.jpeg)

#### **contour**

- You can make surfaces two-dimensional by using contour
	- » **contour(X,Y,Z,'LineWidth',2)**
		- ¾ takes same arguments as surf
		- $\triangleright$  color indicates height
		- $\triangleright$  can modify linestyle properties
		- ¾ can set colormap
	- » **hold on**
	- » **mesh(X,Y,Z)**

![](_page_34_Figure_9.jpeg)

![](_page_34_Picture_10.jpeg)

#### **Exercise: 3-D Plots**

- Modify **plotSin** to do the following:
- If two inputs are given, evaluate the following function:  $Z = \sin(f_1 x) + \sin(f_2 y)$
- y should be just like x, but using f2. (use **meshgrid** to get the X and Y matrices)
- In the top axis of your subplot, display an image of the Z matrix. Display the colorbar and use a **hot** colormap. Set the axis to xy (**imagesc**, **colormap**, **colorbar**, **axis** )
- In the bottom axis of the subplot, plot the 3-D surface of Z (**surf** )

#### **Exercise: 3-D Plots**

» **function plotSin(f1,f2)**

```
x=linspace(0,2*pi,round(16*f1)+1);
figure
```

```
if nargin == 1
    plot(x,sin(f1*x),'rs--',...
     'LineWidth',2,'MarkerFaceColor','k');
elseif nargin == 2
    y=linspace(0,2*pi,round(16*f2)+1);
    [X,Y]=meshgrid(x,y);
    Z=sin(f1*X)+sin(f2*Y);
    subplot(2,1,1); imagesc(x,y,Z); colorbar;
    axis xy; colormap hot
    subplot(2,1,2); surf(X,Y,Z);
end
```
#### **Exercise: 3-D Plots**

#### **plotSin(3,4)** generates this figure

![](_page_37_Figure_2.jpeg)

![](_page_37_Figure_3.jpeg)

## **Specialized Plotting Functions**

- MATLAB has a lot of specialized plotting functions
- **polar**-to make polar plots » **polar(0:0.01:2\*pi,cos((0:0.01:2\*pi)\*2))**
- **bar**-to make bar graphs
	- » **bar(1:10,rand(1,10));**
- **quiver**-to add velocity vectors to a plot
	- » **[X,Y]=meshgrid(1:10,1:10);**
	- » **quiver(X,Y,rand(10),rand(10));**
- **stairs**-plot piecewise constant functions

» **stairs(1:10,rand(1,10));**

- **fill**-draws and fills a polygon with specified vertices » **fill([0 1 0.5],[0 0 1],'r');**
- see help on these functions for syntax
- **doc specgraph**  for a complete list

#### **Outline**

## **(1) Functions (2) Flow Control (3) Line Plots (4) Image/Surface Plots (5) Vectorization**

## **Revisiting find**

- **find** is a very important function
	- ¾ Returns indices of nonzero values
	- ¾ Can simplify code and help avoid loops
- • Basic syntax: index=find(cond)
	- » **x=rand(1,100);**
	- » **inds = find(x>0.4 & x<0.6);**
- **inds** will contain the indices at which x has values between 0.4 and 0.6. This is what happens:
	- $\triangleright$  x>0.4 returns a vector with 1 where true and 0 where false
	- ¾ x<0.6 returns a similar vector
	- ¾ The & combines the two vectors using an **and**
	- $\triangleright$  The find returns the indices of the 1's

## **Example: Avoiding Loops**

•Given  $x= sin(linspace(0,10*pi,100))$ , how many of the entries are positive?

![](_page_41_Picture_100.jpeg)

Being more clever

count=length(find(x>0));

![](_page_41_Picture_101.jpeg)

- Avoid loops!
- •Built-in functions will make it faster to write and execute

## **Efficient Code**

- Avoid loops
	- $\triangleright$  This is referred to as vectorization
- Vectorized code is more efficient for MATLAB
- •Use indexing and matrix operations to avoid loops
- $\bullet$  For example, to sum up every two consecutive terms:
	- » **a=rand(1,100);**
	- » **b=zeros(1,100);**
	- » **for n=1:100**
	- » $i$ **f**  $n=1$
	- »**b(n)=a(n);**
	- »**else**
	- »**b(n)=a(n-1)+a(n);**

»**end**

- » **end**
	- $\triangleright$  Slow and complicated
- » **a=rand(1,100);**
- » **b=[0 a(1:end-1)]+a;**
	- $\triangleright$  Efficient and clean. Can also do this using **conv**

### **End of Lecture 2**

**(1) Functions (2) Flow Control (3) Line Plots (4) Image/Surface Plots (5) Vectorization**

> **Vectorization makes coding fun!**

![](_page_43_Picture_3.jpeg)

#### 6.094 Introduction to MATLAB® January (IAP) 2010

For information about citing these materials or our Terms of Use, visit:<http://ocw.mit.edu/terms>.